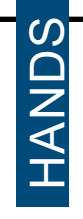

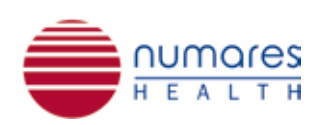

## *numares*' Video Tutorial Series: page 10 | numares insider **8**<br> **BEREFELISE CONSERVERENCES**<br>
Reboot the *AXINON*® System<sup>\*</sup>

*\*Only for trained personnel. Also refer to numares' Maintenance Manual.*

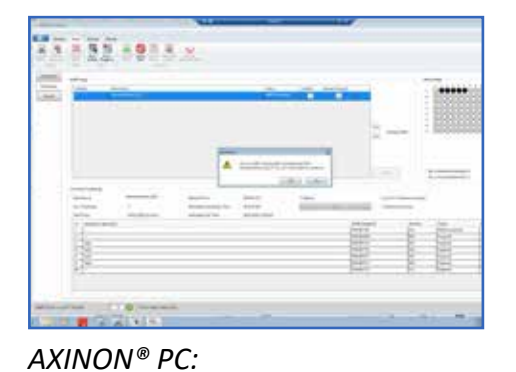

*To reboot the AXINON® System, stop all running tasks within* 

*AXINON® Software.*

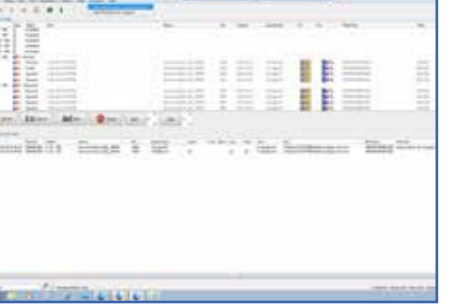

## *BRUKER PC:*

*Stop the Bruker ICON NMR run and click "Return all samples to their positions".*

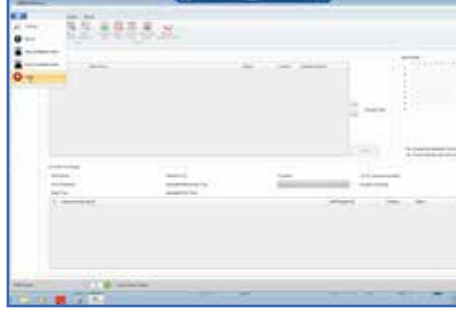

*AXINON® PC: Close AXINON® Software...*

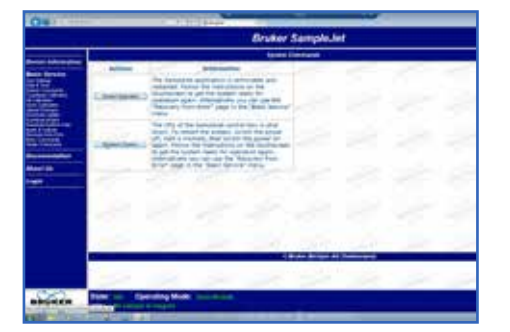

*BRUKER PC:*

*...and TopSpin Software. Turn off the SampleJet by clicking "Shutdown system" in the web interface of SampleJet.* 

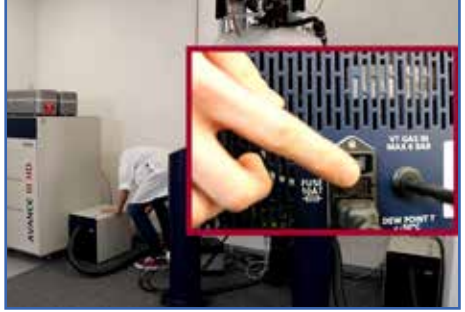

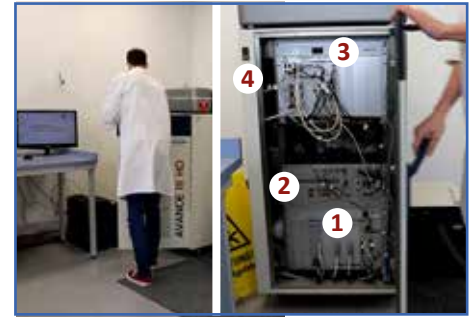

Power off all BCUs. *Open the NMR console. Switch off all units from bottom to top (1-3). Give each unit time to shut down completely to avoid any system errors. Then turn off the console power (4).* 

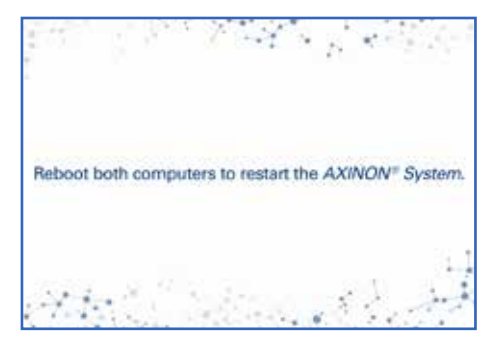

*To restart the AXINON® System, reboot all computers.*

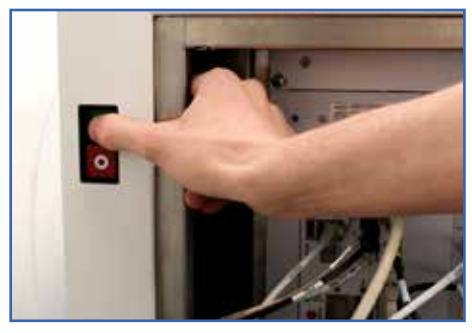

*Turn on the power console and wait at least for 30 sec. Note: This will automatically reactivate the SampleJet.* 

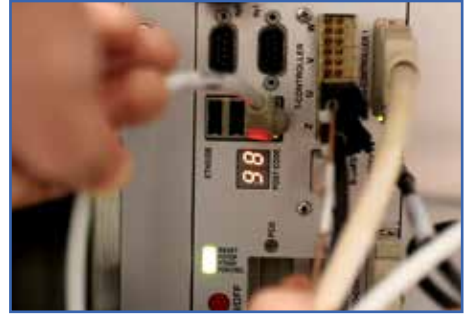

*Switch on the top unit. Give it time to display green control lights and*  the permanent status code ("98" *on IPSO for AVANCEIII console) before continuing with next unit.*

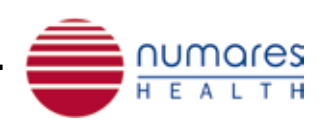

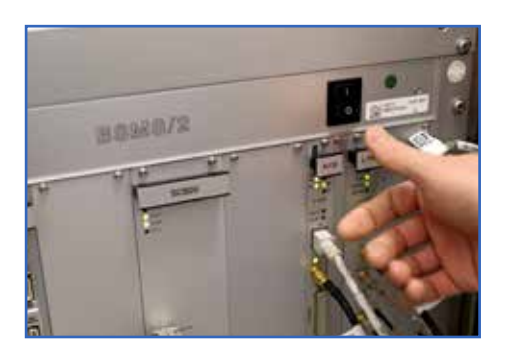

*Continue with other units from top to bottom. Each unit should display green control lights before proceeding to the next unit.* 

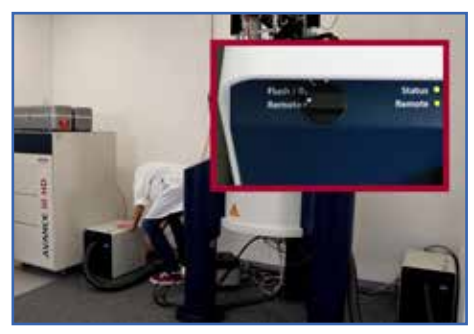

*Turn on all BCUs. Check that the controller is set to "remote" and the remote control light is green. Wait at least for 30 minutes.*

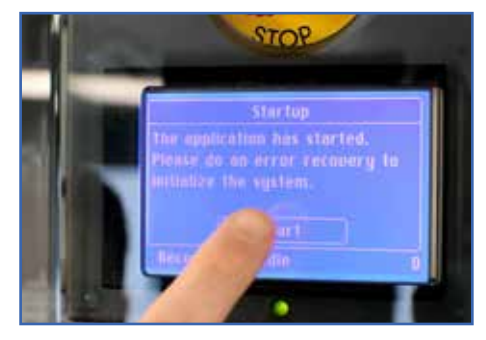

*Perform an Error Recovery. Follow the instructions at the SampleJet display.* 

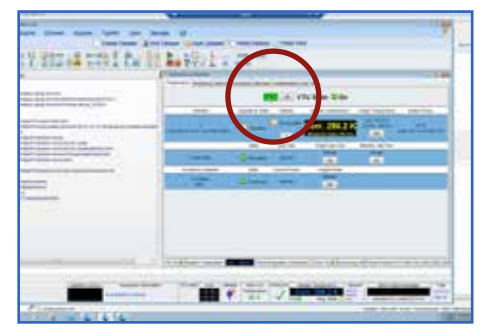

*Open the TopSpin Software and switch on the vtu temperature control. Wait until temperature display is green.*

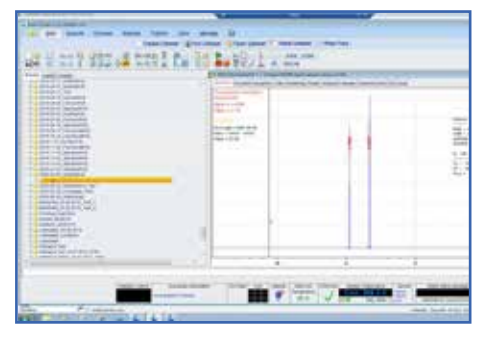

*BRUKER PC: Open an active data set in TopSpin...*

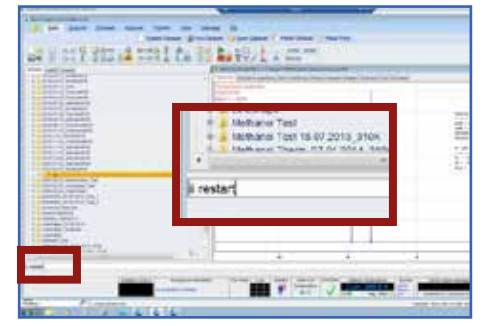

*BRUKER PC:*  ...and enter "ii restart" in the *command line.* 

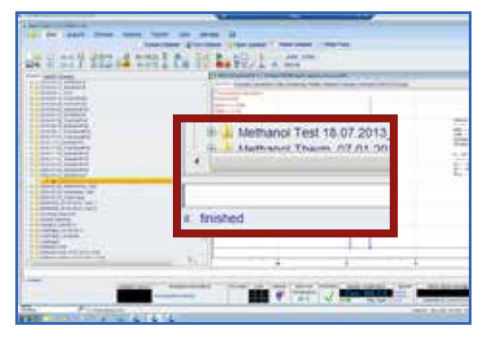

*When "ii finished" appears below the command line, TopSpin is ready for use.* 

*If "ii aborted" appears, try "ii"/"ii restart" again 2-3 times. If the error persists, contact our technical service.*

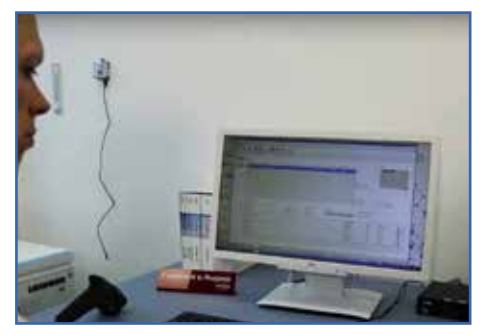

*Start pre-tests (Operational Qualification\*) before using the system.* 

*\*Please refer to numares' Maintenance Manual.*

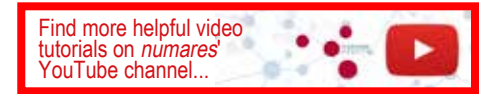